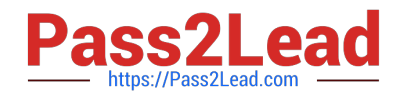

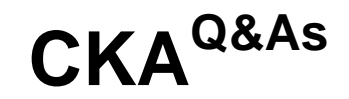

### Certified Kubernetes Administrator (CKA) Program

# **Pass Linux Foundation CKA Exam with 100% Guarantee**

Free Download Real Questions & Answers **PDF** and **VCE** file from:

**https://www.pass2lead.com/cka.html**

### 100% Passing Guarantee 100% Money Back Assurance

Following Questions and Answers are all new published by Linux Foundation Official Exam Center

**63 Instant Download After Purchase** 

- **@ 100% Money Back Guarantee**
- 365 Days Free Update
- 800,000+ Satisfied Customers

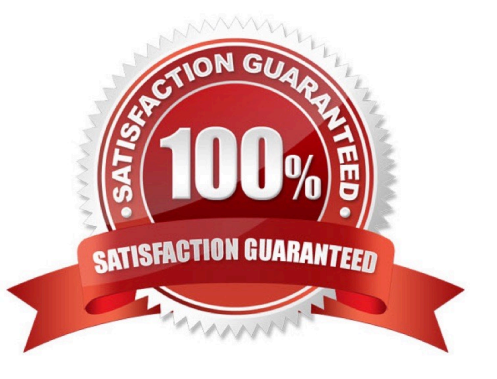

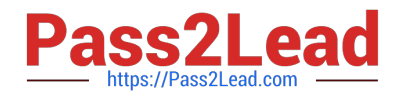

#### **QUESTION 1**

List "nginx-dev" and "nginx-prod" pod and delete those pods

Correct Answer: Check the answer in explanation.

Solution

kubect1 get pods -o wide kubectl delete po "nginx-dev" kubectl delete po "nginx-prod"

#### **QUESTION 2**

#### CORRECT TEXT

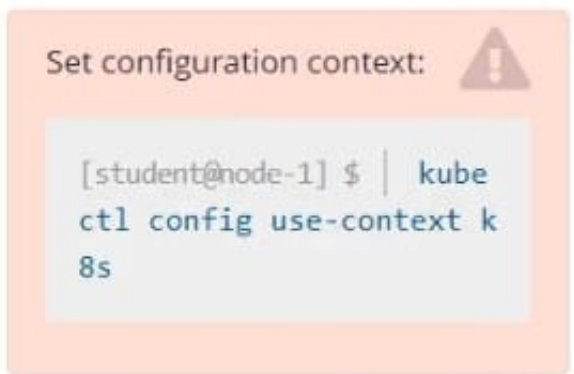

Context An existing Pod needs to be integrated into the Kubernetes built-in logging architecture (e.g.kubectl logs). Adding a streaming sidecar container is a good and common way to accomplish this requirement. Task

Add a sidecar container named sidecar, using the busybox Image, to the existing Pod big- corp-app. The new sidecar container has to run the following command:

/bin/sh -c tail -n+1 -f /va r/log/big-corp-app.log Use a Volume, mounted at /var/log, to make the log file big-corp-app.log available to the sidecar container.

Don't modify the specification of the existing container other than adding the required volume mount.

Correct Answer: Check the answer in explanation.

# kubectl get pod big-corp-app -o yaml # apiVersion: v1 kind: Pod metadata: name: big-corp-app spec: containers:

-name: big-corp-app

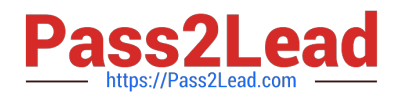

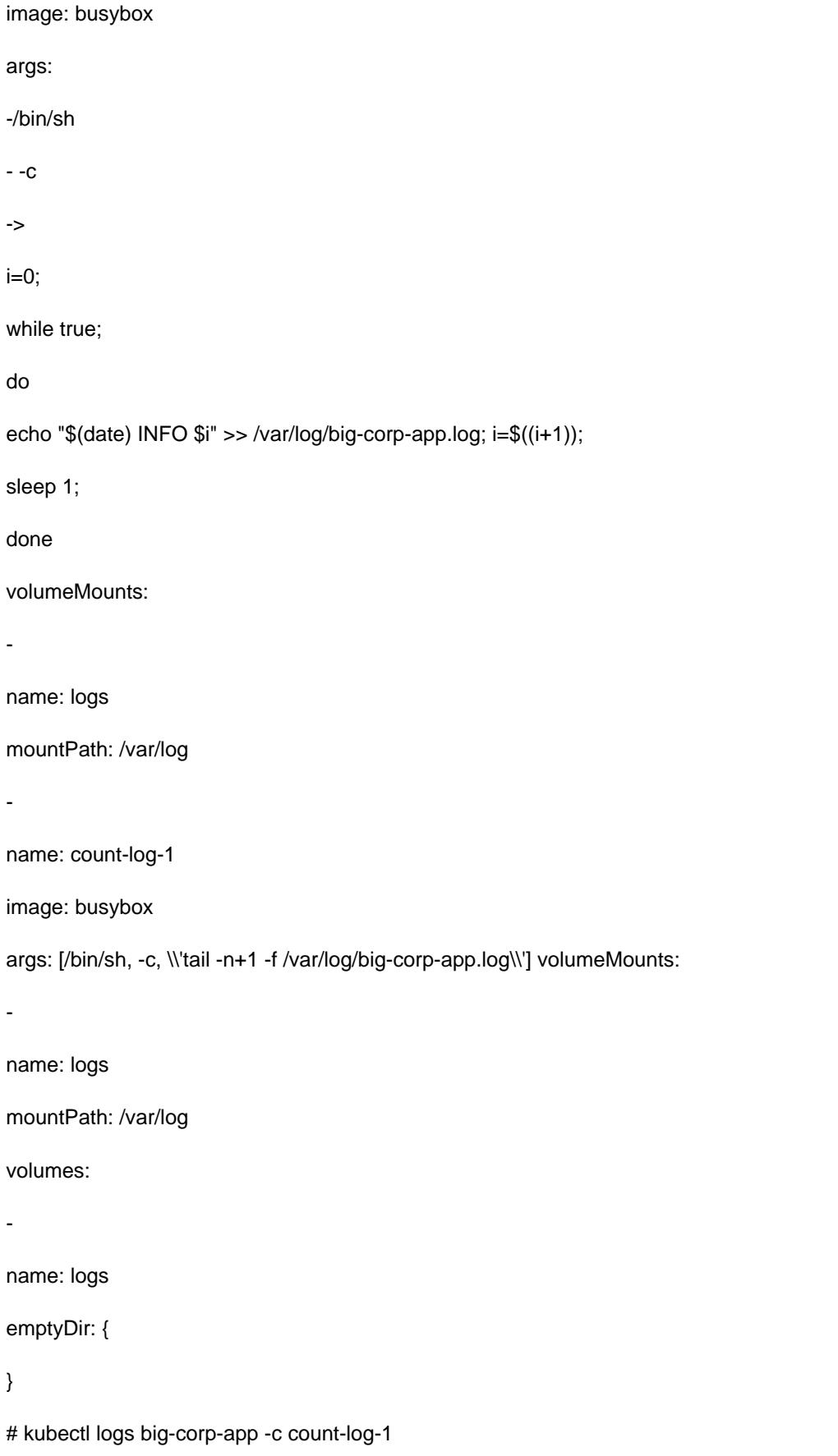

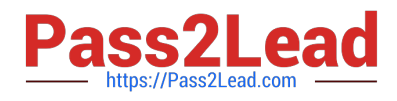

### **QUESTION 3**

SIMULATION

Create a Kubernetes secret as follows:

Name: super-secret

password: bob

Create a pod named pod-secrets-via-file, using the redis Image, which mounts a secret named super- secret at /secrets.

Create a second pod named pod-secrets-via-env, using the redis Image, which exports password as CONFIDENTIAL

Correct Answer: Check the answer in explanation.

#### Solution

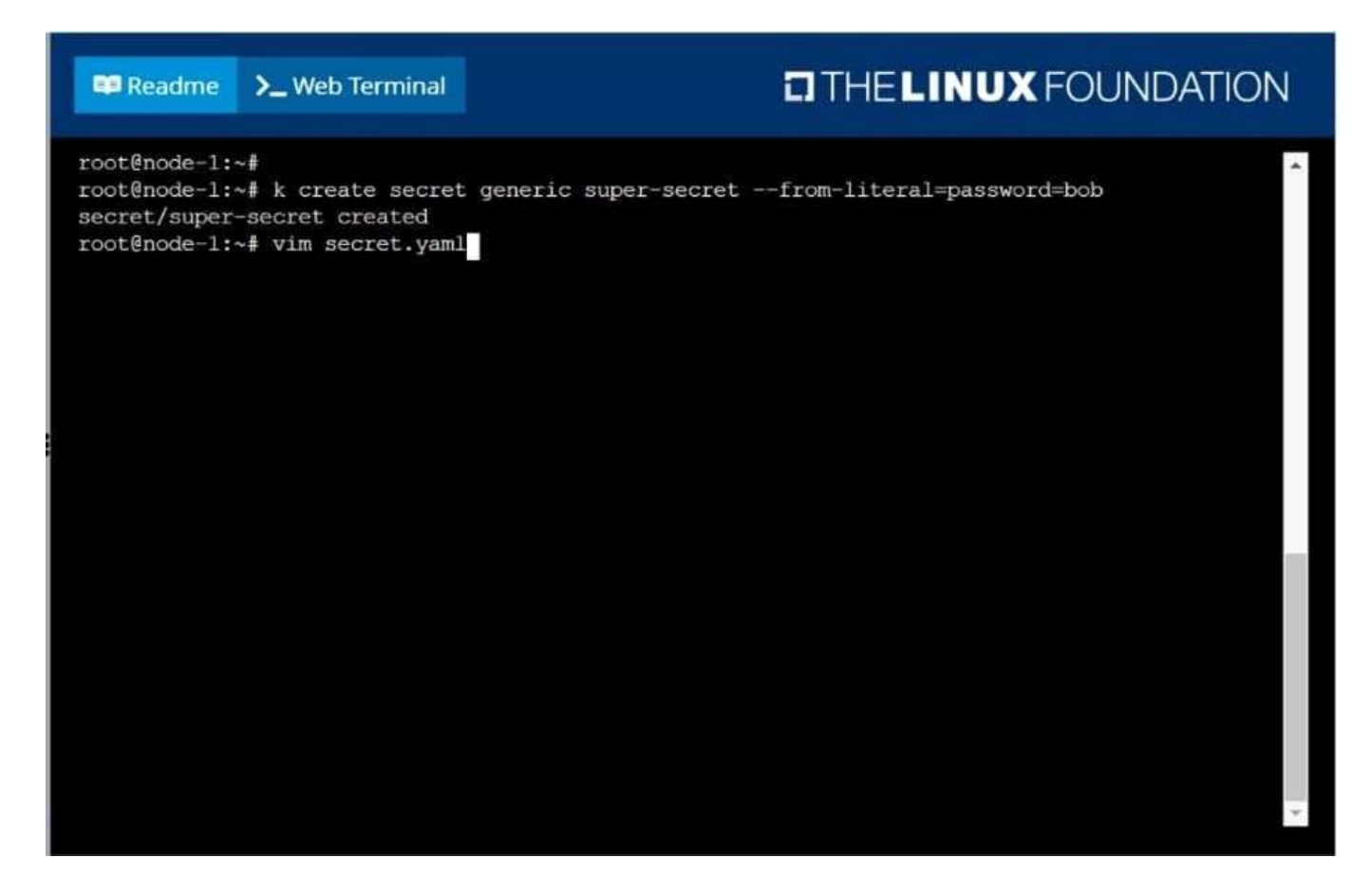

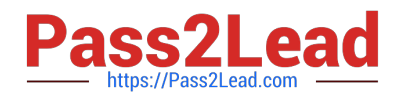

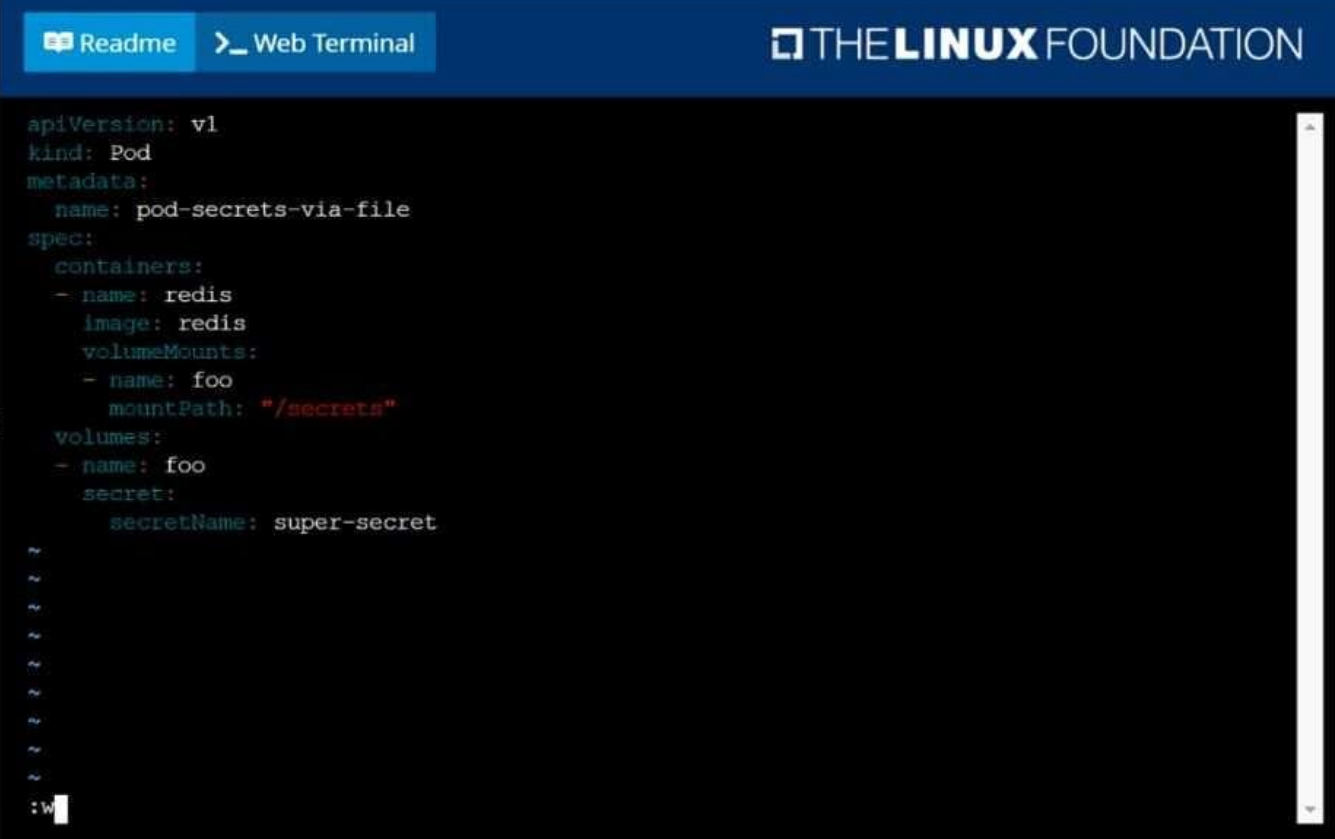

#### **Readme** >\_Web Terminal

## **EITHELINUX FOUNDATION**

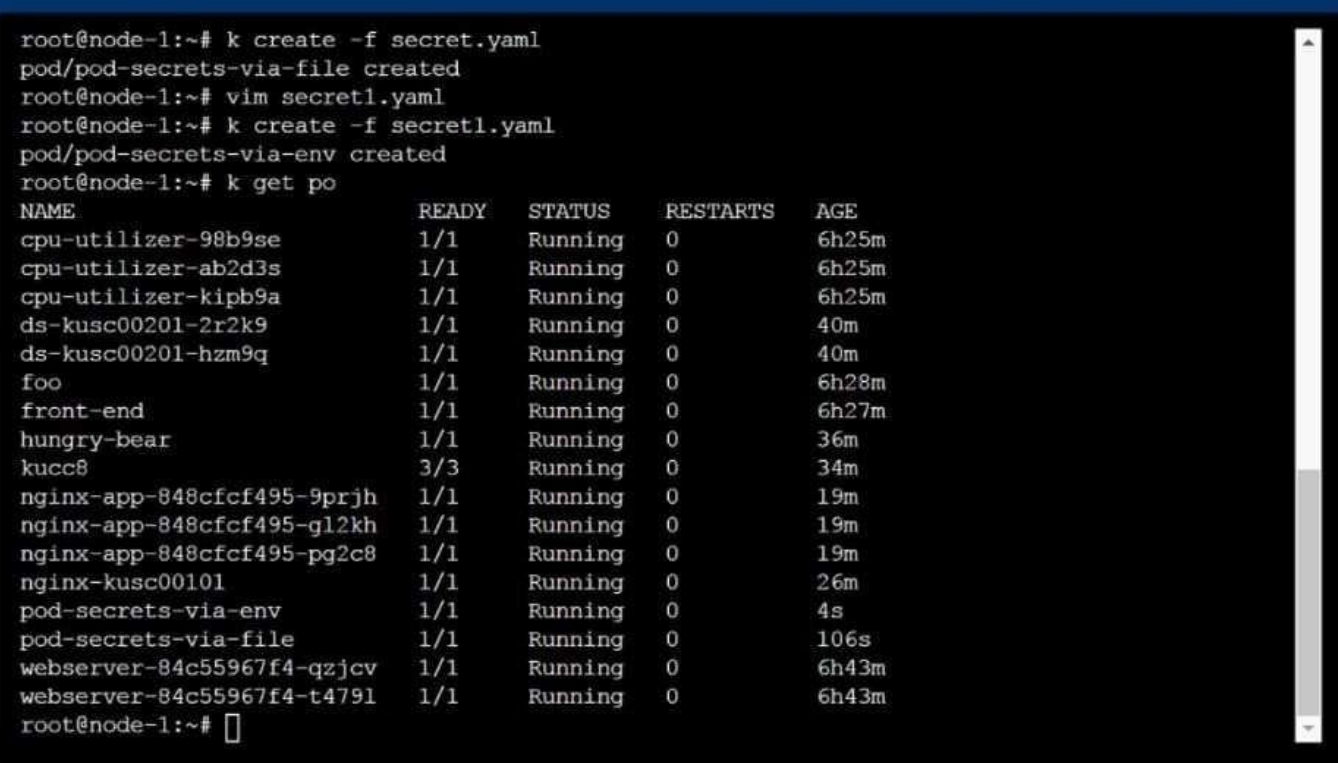

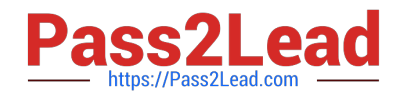

#### **QUESTION 4**

#### CORRECT TEXT

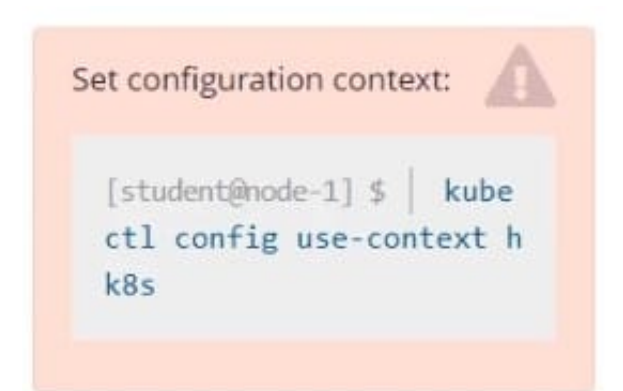

#### Task

Create a persistent volume with name app-data , of capacity 1Gi and access mode ReadOnlyMany. The type of volume is hostPath and its location is /srv/app-data .

Correct Answer:

#vi pv.yaml apiVersion: v1 kind: PersistentVolume metadata: name: app-config spec: capacity: storage: 1Gi accessModes:

-ReadOnlyMany hostPath: path: /srv/app-config # kubectl create -f pv.yaml

#### **QUESTION 5**

Create a nginx pod with label env=test in engineering namespace .

Correct Answer: Check the answer in explanation.

kubectl run nginx --image=nginx --restart=Never --labels=env=test --namespace=engineering --dry- run -o yaml > nginxpod.yaml kubectl run nginx --image=nginx --restart=Never --labels=env=test --namespace=engineering --dry- run -o yaml | kubectl create -n engineering -f YAML File:

apiVersion: v1 kind: Pod metadata: name: nginx namespace: engineering labels: env: test spec: containers:

-name: nginx image: nginx imagePullPolicy: IfNotPresent restartPolicy: Never

kubectl create -f nginx-pod.yaml

[CKA PDF Dumps](https://www.pass2lead.com/cka.html) [CKA Exam Questions](https://www.pass2lead.com/cka.html) [CKA Braindumps](https://www.pass2lead.com/cka.html)